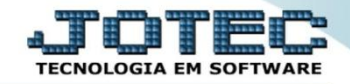

## **REGISTRO ELETRÔNICO DE DOCUMENTO FISCAL – REDF / NFP LFEMMRDNP**

*Explicação: Realiza a emissão do arquivo REDF / NFP (Registro Eletrônico de Documentos Fiscais).*

## Para realizar esta rotina acesse o módulo: *Fiscal.*

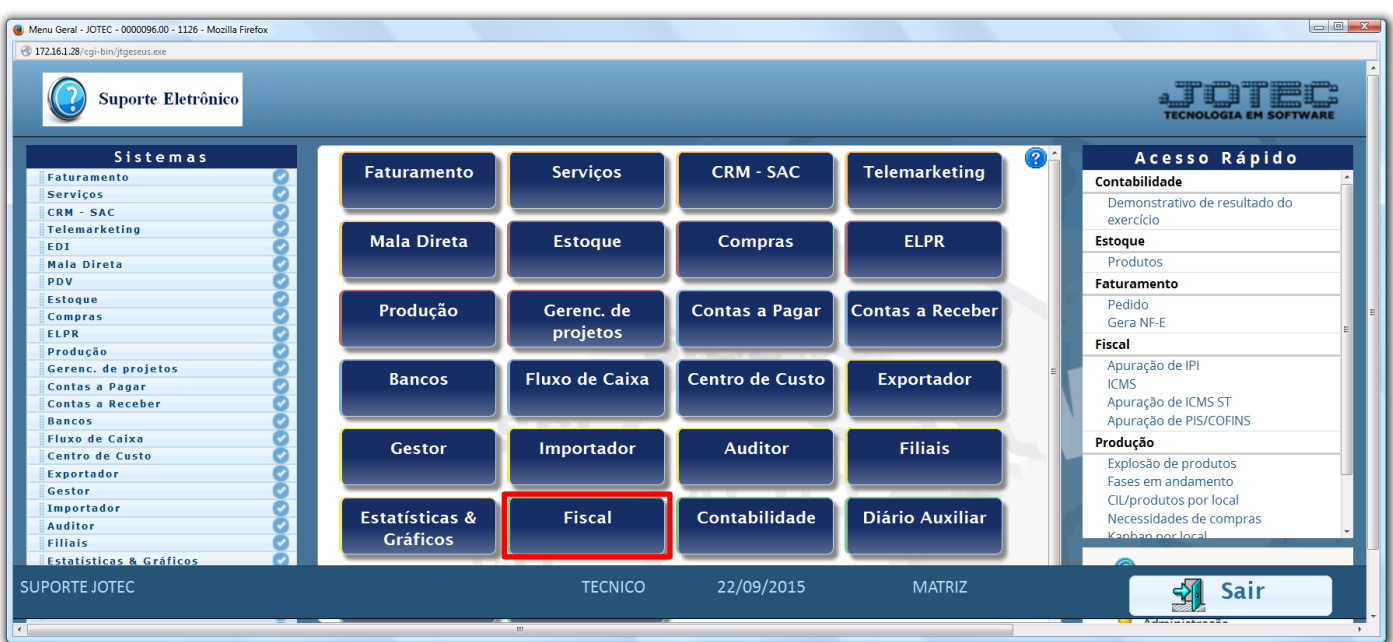

## Em seguida acesse: *Atualização > REDF / NFP***.**

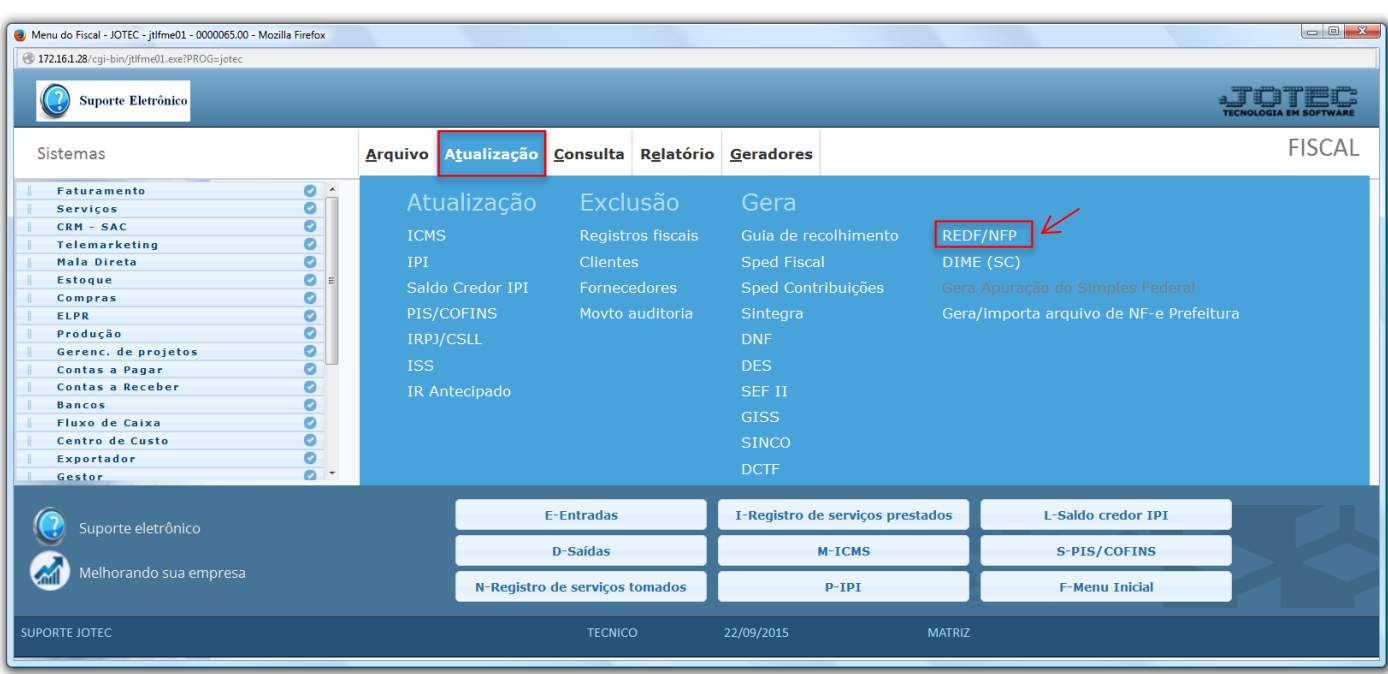

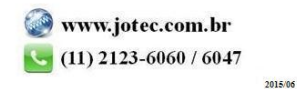

 Será apresentada a tela abaixo. A emissão do arquivo poderá ser realizada com base nos *(1) Pedidos, Notas Fiscais* ou *Data de emissão,* informe uma das opções, inicial e final, marque uma das *(2) Flags* de acordo com a necessidade e clique em **OK**.

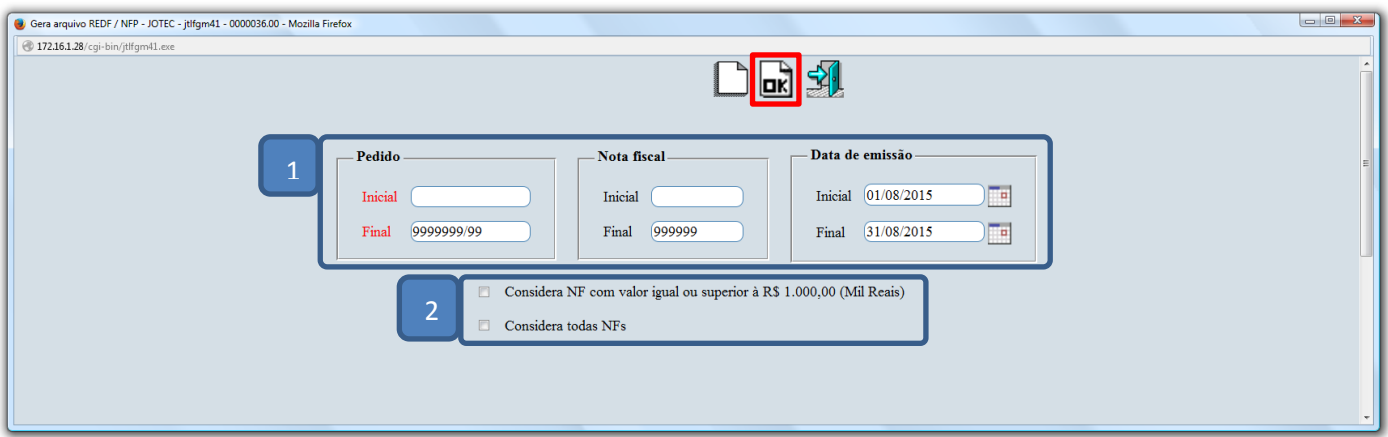

Confirme a emissão do relatório.

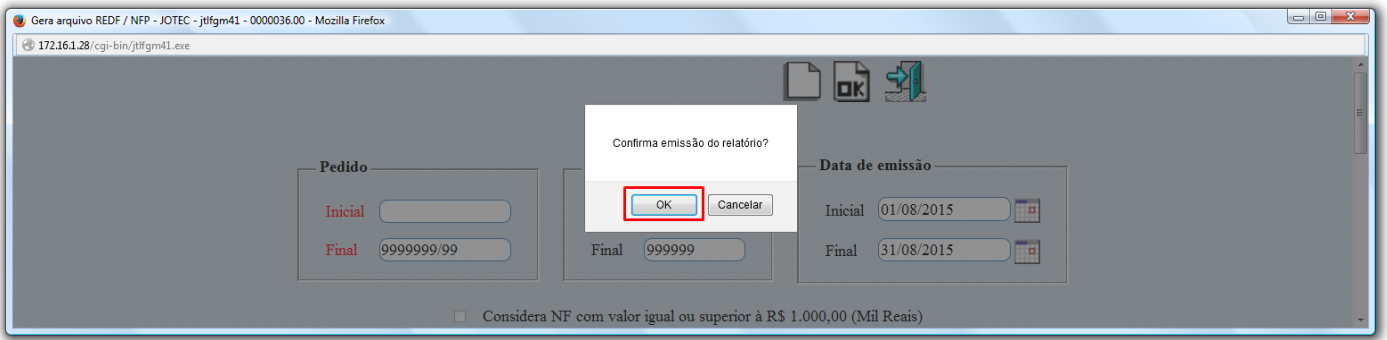

Será gerado o arquivo em formato TXT.

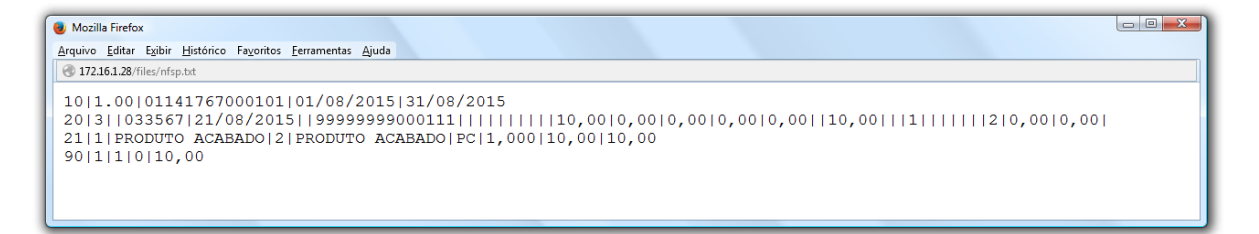

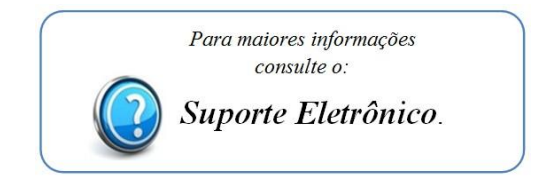

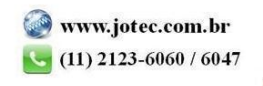